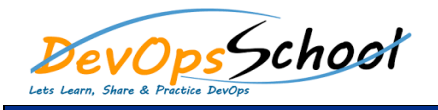

# Confluence Training<br>
Confluence Training<br>
Curriculum 3 Days

# **Confluence Advance - Agenda**

- $\bullet$  Exploring Confluence benefits and resources and resources and resources and resources and resources and
- 
- Configuring Confluence
- $\bullet$  Navigating the dashboard, spaces, and pages  $\mathcal{A}$
- $\bullet$  Creating users and groups and groups and groups are  $\mathcal{C}$
- $\bullet$  Creating pages from temperature and blueprints and blueprints and blueprints and blue
- 
- $\bullet$  Importing, and removing content content content content content content content
- $\bullet$  Giving content feedback feedback
- $\bullet$  watching pages, and blogs  $\phi$  and blogs  $\phi$
- $\bullet$  Managing tasks and notifications and notifications and
- Backing up and restoring a site
- $\bullet$  creating spaces  $\bullet$
- $\bullet$  Customizing the Confluence interface interface
- Creating pages and blog posts
- $\bullet$  Adding text, graphics, and attachments in  $C$
- Using labels and other navigation helpers
- Confluence Layout and Navigation  $\bullet$  The Confluence interface interface
- The Dashboard
	- $\bullet$  Login  $\mathbb{R}^n$  , we have
- **Admin tasks**
	- Add/Edit/Delete new users
	- $\bullet$  Adding group and setting permissions  $\mathcal{P}_{\mathcal{A}}$
	-
	- Managing user permissions
	- Managing addons or plugins
	- $\bullet$  Customizing confluence site  $\mathcal{C}$

## **•** Installing Confluence

- Evaluation options for Confluence
- $\bullet$  Supported platforms  $\mathcal{L}$
- Installing Confluence on Windows
- 
- Activating Confluence trial license
- $\bullet$  Finalising Confluence Installation  $\mathcal{L}^{\mathcal{L}}$
- **Confluence** structure
- Permissions overview
	- $\bullet$  Global  $\mathbb{R}^n$
- $\bullet$  Space  $\mathbb{R}^n$
- Menus
- The Browse menu
- $\bullet$  The People directory  $\mathcal{L}_\mathcal{F}$
- The User menu
	- The Search menu and searching

#### **Lab Exercises**

o Public Sign up and Login

o Searching and Browsing for items related to a proposed workshop

- **Inviting collaborators to spaces**
- **Creating Page Content**
	- o Create pages o Editor Editor Editor Editor Editor Editor Editor Editor Editor Editor Editor Editor Editor Editor Editor Edi
	- o Change page layouts
	- o Create a Table
	- o Add Images & Attachments
	- o Create a Template
	- o Lab Exercises  $\overline{O}$  Using a temperature to create a workshop presentation page  $\overline{O}$
	- o Creating additional content related to the proposal

#### **•** Supporting Pages

- o Making Comments  $\circ$
- o Attachments
- o Page Locations & Restrictions
- o Browse menu basics

#### **Lab Exercises**

- o Labelling pages
- o Working with attachments o Moving pages
- **Gliffy: Installation and basic usage**
	- o How to install Gliffy in Confluence in Confluence o Basic usage of Gliffy
- **Sharing and collaboration in Confluence**
	- o Watching page content
	- o Adding comments to pages
	- o Sharing page content
	- o Enabling restrictions on page
- **Restricting access to spaces**
- **Creating content in Confluence**
- **Sharing and collaboration in Confluence**
- **Watching page content**
- **Adding comments to pages**
- **Sharing page content**
- **Enabling restrictions on page**
- **Restricting access to spaces**
- **Creating content in Confluence**

# **Simple Confluence Macros**

- o Introduction to Macros o Text Formatting Macros
- o HTML Macro
- o Space Macros

## **Lab Exercises**

- o Exploring the colour, quote, code and panel macros
- o Exploring more macros

## **•** Collaboration

- $\circ$  $\circ$
- $\circ$
- o Following Users
- o Sharing a page & @mentions  $\circ$
- o Dashboards Network & Popular Content
- o Page Information & History
- o Notifications

## **Advanced Content Creation**

 $\circ$ o Wiki Markup o Text Styles  $\circ$ 

#### **Lab Exercises**

- o Setting up Favourites
- o Sharing a page and using @mentions
	- o Following a user and liking a page
- o Using your network o Viewing Page Information
- o Blogging your experiences

### **Creating a Space**

- o Create content in Space o Add heading and text in pages
- o Editing page content Part 1
- o Editing page content Part 2
- o Customizing page layout o Add images in pages
- o Adding links in pages
- o How to add Video
- o More macros in Confluence

## **Notifications and Tasks**

- o Email options
- o Confluence Notifications Advanced
- o Confluence Tasks
- o Creating Tasks
- o The Tasklist Macro

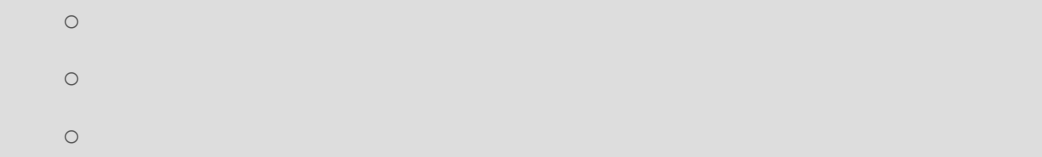

## **Advanced Confluence Macros**

- $\circ$ o Adding Content o Widgets & External Content
- o Advanced Images & Visuals o User Macros

#### **Lab Exercises**

- o Creating a page with embedded macros
- o Macro errors o The blog posts, gallery and tasklist macros
	-
	-

o Using Tasks

#### **Lab Exercises**

- $\overline{O}$  Turn of the confluence recommends emails emails emails emails emails emails emails emails emails emails emails emails emails emails emails emails emails emails emails emails emails emails emails emails emails ema
- o Notify a user o Create a task
	- o The task list
- o From a notification
- o In a confluence page of  $\mathcal{L}$ o Complete a task

# **Attaching Files and File Management**

# **Attaching files**

- o The Attachments Macro o Viewing Attachments
- o Editing Attachments
- o File Versioning

## **Lab Exercises**

- o Versioning Attachments
- o Use the Attachments Macro
- o Change Attachment Settings